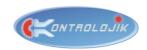

## **KONTROLBOX S**

# AUTOMATION CONTROL UNIT

## Key Features;

- Communication with TCP/IP Protocol via Ethernet Port / RJ45 Connector,
- RS-232 communication (transmit & receive),
- > 3 configurable IR ports,
- Configurable network communication settings via web browser,
- 2 programmable Opto Input ports (+/-) with optocouplers that can receive inputs via external electronic interfaces,
- 12V Internal Output to use with opto inputs or to feed other Kontrolbox Units,
- 2 Low-current relay ports,
- Reset button,
- Rail-Mountable compact design,
- All-in-One Smart Box.

## Overview;

KontrolBox S is a smart & compact automation control unit for home and professional automation systems with IR, RS-232 and TCP/IP communications. Kontrolbox S is compatible with the industry standards and easily mountable to the rails in electrical panels and rack cabinets.

KontrolBox S is commonly preferred for small applications at homes, offices, hotel rooms, classrooms, boardrooms, smart meeting rooms and auditoriums especially with RelexBox relay extension modules to control projectors, media players, video and audio switchers/matrixes, lights and motorized equipments.

Control unit has 3 types of digital controls; TCP/IP, RS-232 and IR (infrared) which are sufficient to control small type automation systems and communicate with 3<sup>rd</sup> party digital devices and control centrals.

Besides the digital control protocols; with the internal 2 relays, module is able to manage short circuit for any GPIO controlled devices and with 2 opto inputs, module can trigger any command with analog 12V contact. Opto input ports can be also used with analog switches.

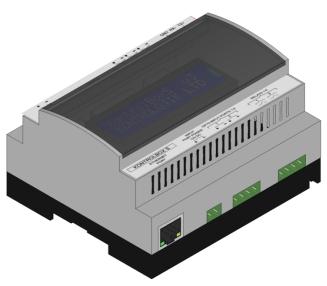

## Specifications;

| Relay Channel       2         Max. Load per Relay Ch.       ½ A − 120V AC         1 A − 24V DC         Load Type for Relay Ch.       Commonly used to trigger another power relay modules or short-circuit 3 <sup>rd</sup> party GPIO devices.         Control       TCP/IP or RS-232 controls. IPAD or Smart Tablet control via TCP/IP with customizable panel software.         Indicator       Module Name, MAC address, Status messages and IP address on 16x2 LED LCD Screen.         Communications       Ethernet; 10/100 Mbps, TCP/IP, UDP/IP, DHCP. RS-232; For 2-way device control and monitoring via TX and RX port. IR / Serial; One Way device control via infrared up to 1.2 Mhz and serial TTL/RS-232 (0-5 Volts).         Connectors       Ethernet Port (RJ-45), 12V DC Power for Opto IN 2 x Opto Input Ports |
|----------------------------------------------------------------------------------------------------|
| Max. Load per Relay Ch.  Load Type for Relay Ch.  Commonly used to trigger another power relay modules or short-circuit 3 <sup>rd</sup> party GPIO devices.  Control  TCP/IP or RS-232 controls. IPAD or Smart Tablet control via TCP/IP with customizable panel software.  Indicator  Module Name, MAC address, Status messages and IP address on 16x2 LED LCD Screen.  Communications  Ethernet; 10/100 Mbps, TCP/IP, UDP/IP, DHCP. RS-232; For 2-way device control and monitoring via TX and RX port.  IR / Serial; One Way device control via infrared up to 1.2 Mhz and serial TTL/RS-232 (0-5 Volts).  Connectors  Ethernet Port (RJ-45), 12V DC Power for Opto IN                                                                                                    |
| another power relay modules or short-circuit 3 <sup>rd</sup> party GPIO devices.  Control  TCP/IP or RS-232 controls. IPAD or Smart Tablet control via TCP/IP with customizable panel software.  Indicator  Module Name, MAC address, Status messages and IP address on 16x2 LED LCD Screen.  Communications  Ethernet; 10/100 Mbps, TCP/IP, UDP/IP, DHCP. RS-232; For 2-way device control and monitoring via TX and RX port.  IR / Serial; One Way device control via infrared up to 1.2 Mhz and serial TTL/RS-232 (0-5 Volts).  Connectors  Ethernet Port (RJ-45), 12V DC Power for Opto IN                                                                                                    |
| IPAD or Smart Tablet control via TCP/IP with customizable panel software.  Indicator  Module Name, MAC address, Status messages and IP address on 16x2 LED LCD Screen.  Communications  Ethernet; 10/100 Mbps, TCP/IP, UDP/IP, DHCP. RS-232; For 2-way device control and monitoring via TX and RX port. IR / Serial; One Way device control via infrared up to 1.2 Mhz and serial TTL/RS-232 (0-5 Volts).  Connectors  Ethernet Port (RJ-45), 12V DC Power for Opto IN                                                                                                    |
| Status messages and IP address on 16x2 LED LCD Screen.  Communications  Ethernet; 10/100 Mbps, TCP/IP, UDP/IP, DHCP. RS-232; For 2-way device control and monitoring via TX and RX port.  IR / Serial; One Way device control via infrared up to 1.2 Mhz and serial TTL/RS-232 (0-5 Volts).  Connectors  Ethernet Port (RJ-45), 12V DC Power for Opto IN                                                                                                    |
| TCP/IP, UDP/IP, DHCP. RS-232; For 2-way device control and monitoring via TX and RX port. IR / Serial; One Way device control via infrared up to 1.2 Mhz and serial TTL/RS-232 (0-5 Volts).  Connectors  Ethernet Port (RJ-45), 12V DC Power for Opto IN                                                                                                    |
| 12V DC Power for Opto IN                                                                                                    |
| 2 x Low-Current Relays<br>3 x IR ports,<br>RS-232 Port with TX, RX, GND<br>12V DC Power Supply Input                                                                                                    |
| Power Requirements 12V DC 3A                                                                                                    |
| Dimensions         H = 6cm           W = 10.5cm         D = 8.9cm                                                                                                    |
| Mounting Rail Type mounting.                                                                                                    |

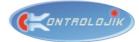

15,00

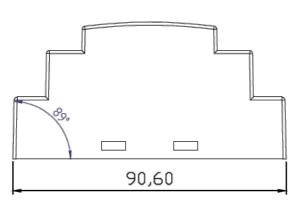

FIGURE 1 - SECTION I - SIDE

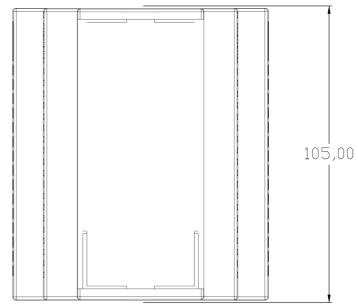

FIGURE 2 - SECTION III - TOP

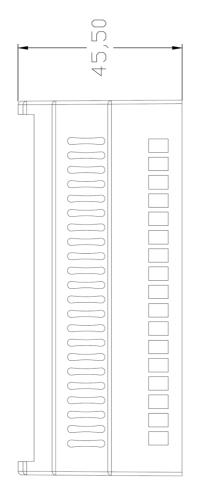

FIGURE 4 – SECTION II - FRONT

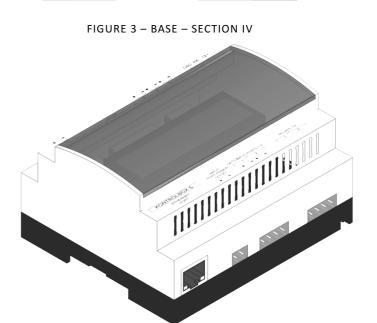

FIGURE 5 - IZOMETRIK

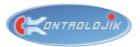

## SCOPE OF APPLICATION

KontrolBox S is a compact box which gives you the ability of controlling small automated systems via  $3^{\rm rd}$  party IOS/Android applications.

With just one small box, you can control most of the home theater system components or living room electronics. You can also control whole Audio-Visual and lighting systems in a small meeting room with touch panels or over internet via 3<sup>rd</sup> party IOS/Android applications.

#### **APPLICATION EXAMPLES:**

| SYSTEM                                                                                                    | CONTROL                        | PROTOCOL                        |  |  |
|----------------------------------------------------------------------------------------------------|--------------------------------|---------------------------------|--|--|
|                                                                                                    | Projector                      | RS-232 or TCP/IP                |  |  |
| Just one <b>KontrolBox S</b> ,                                                                                                    | TV / LED-LCD Screen            | IR                              |  |  |
|                                                                                                    | DVD / Media Player             | IR                              |  |  |
| Auxiliary Equipment: Ethernet switcher,                                                                                                    | Video Matrix Switcher          | RS-232 or TCP/IP or IR          |  |  |
| wireless access point, IPAD or any other Wi-Fi                                                                                                    | Audio Processor                | RS-232 or TCP/IP or Relay Ports |  |  |
| Smart Tablet, Software                                                                                                    | Air Conditioning               | IR or RS-232                    |  |  |
|                                                                                                    | Alarm and Emergency Systems    | Relay Ports and Opto Inputs     |  |  |
|                                                                                                    | Projector                      | RS-232 or TCP/IP                |  |  |
| On a Kantanal Davi Canadalla a manaisa d                                                                                                    | Motorized Projection Screen    | Power Relays on RelexBox        |  |  |
| One <b>KontrolBox S</b> and the required                                                                                                    | TV / LED-LCD Screen            | IR                              |  |  |
| amount of RelexBox4/8-IP  Connection: They will be in the same network.  Auxiliary Equipment: Ethernet switcher, wireless access point, IPAD or any other Wi-Fi Smart Tablet, Software | DVD / Media Player             | IR                              |  |  |
|                                                                                                    | Video Matrix Switcher          | RS-232 or TCP/IP or IR          |  |  |
|                                                                                                    | Audio Processor                | RS-232 or TCP/IP or Relay Ports |  |  |
|                                                                                                    | Lightings and power outlets    | Power Relays on RelexBox        |  |  |
|                                                                                                    | Motorized Curtains             | Power Relays on RelexBox        |  |  |
| Smart rablet, Software                                                                                                    | Air Conditioning               | IR or RS-232                    |  |  |
|                                                                                                    | Alarm and Emergency Systems    | Relay Ports and Opto Inputs     |  |  |
|                                                                                                    | Projector                      | RS-232 or TCP/IP                |  |  |
| One <b>KontrolBox S</b> and the required                                                                                                    | Motorized Projection Screen    | Power Relays on KontrolPower S  |  |  |
| amount of <b>KontrolPower S</b>                                                                                                    | TV / LED-LCD Screen            | IR                              |  |  |
| Connection: Relay Ports on Kbox S to Input                                                                                                    | DVD / Media Player             | IR                              |  |  |
| Ports on Kpower S                                                                                                    | Video Matrix Switcher          | RS-232 or TCP/IP or IR          |  |  |
|                                                                                                    | Audio Processor                | RS-232 or TCP/IP                |  |  |
| Auxiliary Equipment: Ethernet switcher,                                                                                                    | Lightings or one up/down motor | Power Relays on KontrolPower S  |  |  |
| wireless access point, IPAD or any other Wi-Fi<br>Smart Tablet, Software                                                                                                    | Air Conditioning               | IR or RS-232                    |  |  |
|                                                                                                    | Emergency Systems              | Opto Inputs                     |  |  |

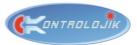

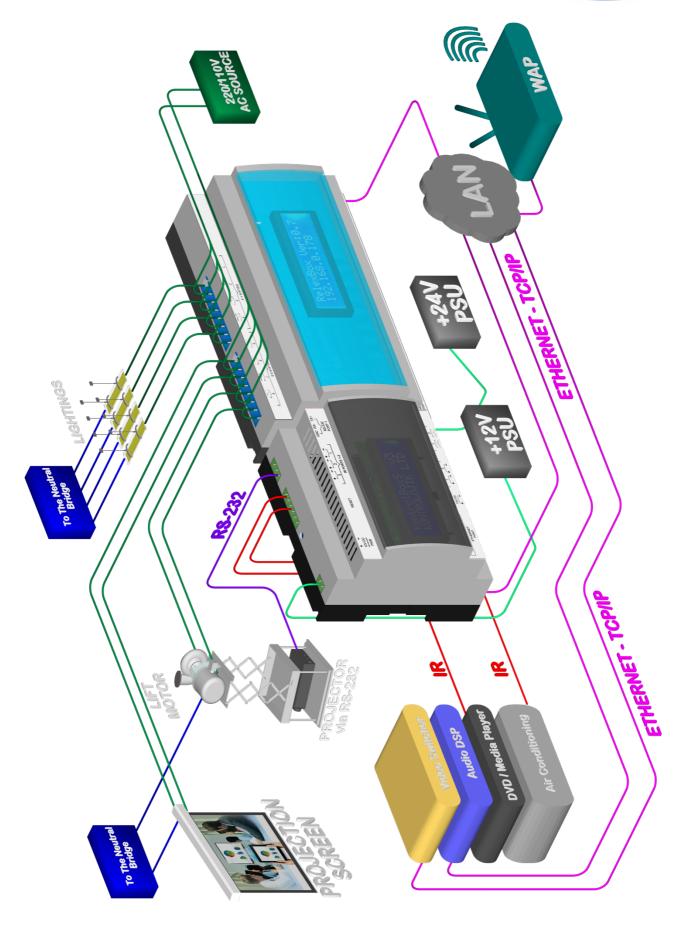

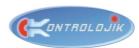

#### **OPERATION MANUAL**

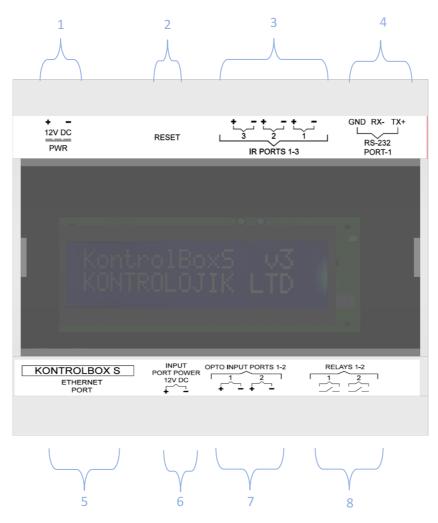

- 1- 12V DC PWR; 12V DC Power Supply Input
- 2- Reset Button; Turn the device back to the factory settings and restart
- 3- IR Ports 1-3; Three IR (Infrared) ports.
- **4- RS-232 Port-1**; RS-232 with one TX and one RX. Any RS-232 protocol user device can be controlled and receive feedback. RS-232 commands can be found in Control Protocols Section.
- 5- Ethernet Port; Ethernet, LAN or TCP/IP connection with RJ-45 connector. Multiple TCP/IP protocol user devices can be controlled with network switches and the processor can be controlled via wireless smart tablets with the connection of a Wireless Access Point to the LAN. TCP/IP commands can be found at Control Protocols Section.
- 6- Input Port Power 12V DC; Supplies 12V DC power for opto-input ports.
- 7- Opto Input Ports 1-2; Two configurable opto-coupler input ports. Input ports commonly used with the analog pulse (momentary) or toggle switches to call automation scenes (presets) or preconfigured commands.
- **8- Relays 1-2;** Low-Current Relays. These relays commonly used to trigger KontrolPower-S (2 Channel Power Relay Module)'s control inputs.

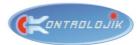

#### WEB BROWSER INTERFACE

KontrolBox S has a web browser interface which allows you to control and change some network and communication settings. Setting up these settings is quite easy with this user-friendly interface. With any browser, even from your mobile phone, just by writing down the IP address of the device you can reach the home page.

**Attention:** KontrolBox S and the device that will connect to the processor with browser shall be at the same network. Device can directly connect to the processor with a DATA cable (RJ-45 connector) or they can connect to same network switch or they can even be connected via Wi-Fi with a Wireless Access Point.

#### 1. Go to the Interface:

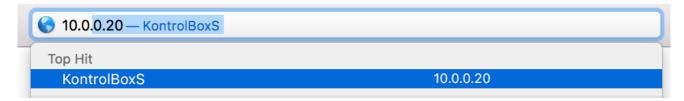

Write down the IP Address on the screen of the processor to the address bar of the browser.

#### 2. Home Page:

Home Page is the section where you can find the firmware version and the unique serial number of the product.

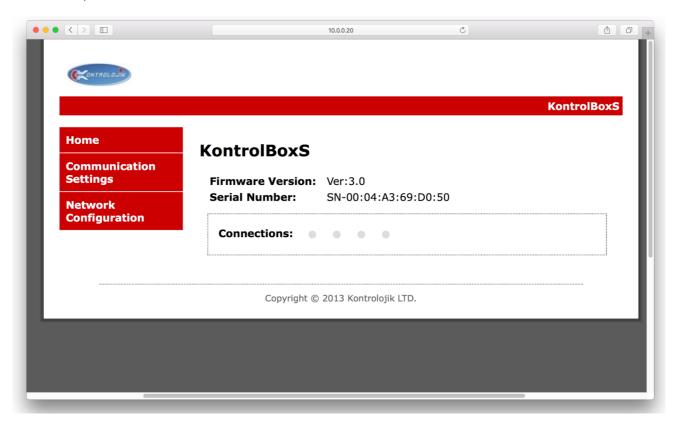

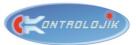

#### 3. Communication Settings:

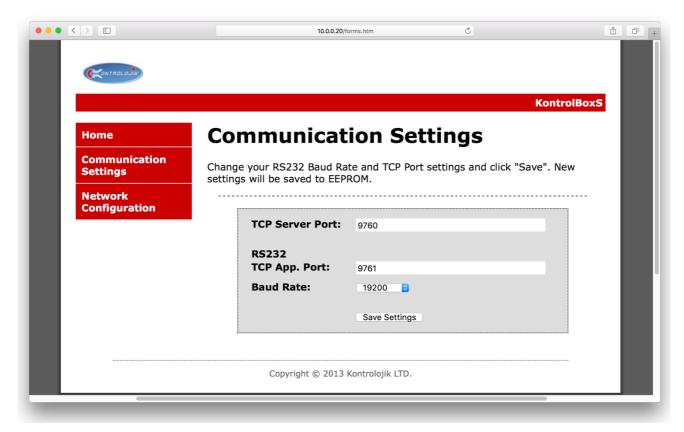

In the Communication Settings Page, you can read and change TCP Server Port, RS-232 TCP App. Port and Baud Rate for serial communication.

#### 4. Network Configuration:

User name and password is required for entering the network configuration page. You can demand the user name and password from your supplier.

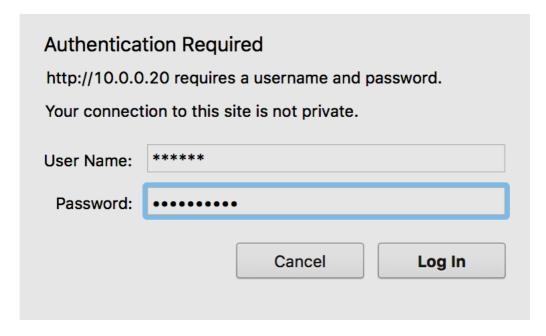

#### **KONTROLBOX S - AUTOMATION CENTRAL DSP UNIT**

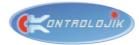

After logging in, network configurations can be edited from the related sections.

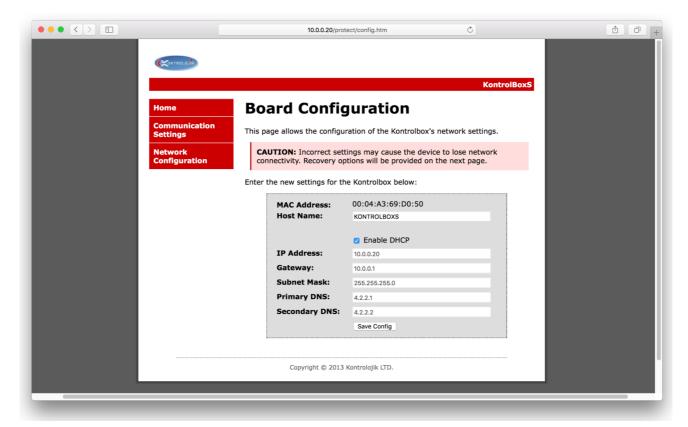

Host name is the name of the processor. This can be edited for the applications which includes more than one KontrolBox S in the same location.

IP address and other network settings can be entered manually or with selection of "Enable DHCP" automatic IP address will be assigned to the processor.

After changing the settings, you shall click to the "Save Config" button and the processor will restart to apply the new settings.

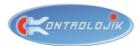

## **CONTROL PROTOCOLS**

|          | COMMANDS        |                               |                                                    |            |                                                            |                                  |                                     |                                      |
|----------|-----------------|-------------------------------|----------------------------------------------------|------------|------------------------------------------------------------|----------------------------------|-------------------------------------|--------------------------------------|
| TCP Port | Command         | Parameter<br>Description      | Description                                        | Examples   | Example Explanation                                        | Feedback                         | Feedback<br>Examples                | Feedback<br>Explanation              |
| IR-RELAY | ::CMDRESET      |                               | Resets the device.                                 |            |                                                            |                                  |                                     |                                      |
| IR-RELAY | ::CMDRL[port]ON | port 1-12<br>(10=A,11=B,12=C) | Makes related<br>relay's status: ON.               | ::CMDRL1ON | Relay 1: ON                                                | ##RELAY[port]:<br>1              | ##RELAY1:<br>1                      |                                      |
| IR-RELAY | ::CMDRL[port]OF | port 1-12<br>(10=A,11=B,12=C) | Makes related relay's status: OFF.                 | ::CMDRL1OF | Relay 1: OFF                                               | ##RELAY[port]:<br>0              | ##RELAY1:<br>0                      |                                      |
| IR-RELAY | ::CMDRL[port]TG | port 1-12<br>(10=A,11=B,12=C) | TOGGLEs Related<br>Relays. 1 to 0, 0 to<br>1.      | ::CMDRL1TG | Relay 1: TOGGLE                                            | ##RELAY[port]:[<br>0-1]          | ##RELAY1:<br>1 or<br>##RELAY1:<br>0 |                                      |
| IR-RELAY | ::CMD??_        |                               | Asks Status.                                       |            |                                                            | ##STATUS[input<br>s],[relays]    | ##STATUS0<br>10,1011                | input 2=1,<br>Relay 1,2<br>and 4 = 1 |
| IR-RELAY | ::CMDvsn        |                               | Asks serial number<br>and the firmware<br>version. |            |                                                            | ##VERSER[serial<br>no],[version] | ##VERSER0<br>A12224C5<br>D6E,v1.0   |                                      |
| IR-RELAY | ::CMDRI[port]FR | port 1-12<br>(10=A,11=B,12=C) | Related input and<br>relay works<br>individually.  | ::CMDRI1FR | Input 1 and Relay 1<br>are independent<br>from each other. | ##INPUT[port]<br>MODE:0          | ##INPUT1<br>MODE:0                  |                                      |
| IR-RELAY | ::CMDRI[port]DR | port 1-12<br>(10=A,11=B,12=C) | Related input and<br>relay works<br>parallel.      | ::CMDRI1DR | Input 1 and Relay 1<br>are parallel.                       | ##INPUT[port]<br>MODE:1          | ##INPUT1<br>MODE:1                  |                                      |
| IR-RELAY | ::CMDRI[port]PL | port 1-12<br>(10=A,11=B,12=C) | Related input's<br>pulse TOGGLEs<br>related relay. | ::CMDRI1PL | Input 1 and relay one are pulse-toggle.                    | ##INPUT[port]<br>MODE:2          | ##INPUT1<br>MODE:2                  |                                      |

### KONTROLBOX S - AUTOMATION CENTRAL DSP UNIT

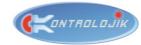

| TCP Port | Command                                  | Parameter<br>Description                             | Description                                                           | Examples                         | Example Explanation                                               | Feedback                                      | Feedback<br>Examples                 | Feedback<br>Explanation |
|----------|------------------------------------------|------------------------------------------------------|-----------------------------------------------------------------------|----------------------------------|-------------------------------------------------------------------|-----------------------------------------------|--------------------------------------|-------------------------|
| IR-RELAY | ::CMDIR[port]<br>[Repeat][IR<br>command] | port 1-6, repeat 00-<br>99, command<br>pronto format | Sends IR Pronto<br>command to the<br>related port<br>specified times. | ::CMDIR1090000<br>006C           | Assign following IR command to the IR port 1 for 9 times.         |                                               |                                      |                         |
| IR-RELAY | ::CMDCLR_E                               | Clear Eeprom                                         | Factory Settings<br>applies to the<br>Eeprom with<br>restart.         |                                  |                                                                   |                                               |                                      |                         |
| IR-RELAY | ::CMDRTMAC                               |                                                      | Reads MAC<br>address from the<br>Eeprom.                              |                                  |                                                                   | [MAC ADDRESS]                                 | FA0034223<br>344                     |                         |
| IR-RELAY | ::CMDRTEPP                               |                                                      | Reads Eeprom and<br>sends Eeprom's<br>content.                        |                                  |                                                                   | [Eeprom<br>Content]                           |                                      |                         |
| IR-RELAY | ::CMDRam_T                               |                                                      | Tests RAM and informs the steps in received answers.                  |                                  |                                                                   |                                               |                                      |                         |
| IR-RELAY | ::CMDCHECK                               |                                                      | Gives the inner structure size.                                       |                                  |                                                                   | sNVM:[size],<br>sAPPc:[size],<br>sAPPs:[size] | sNVM:012,<br>sAPPc:064,<br>sAPPs:122 |                         |
| IR-RELAY | ::CMDY[address]<br>[value]               | address 1 byte hex<br>value, value ascii 3<br>byte   | Writes 3 bytes of information from an address of Eeprom.              | Hercule Example<br>::CMDY\$12abc | Writes a to address<br>\$12 (18); b to the 19<br>and c to the 20. |                                               |                                      |                         |